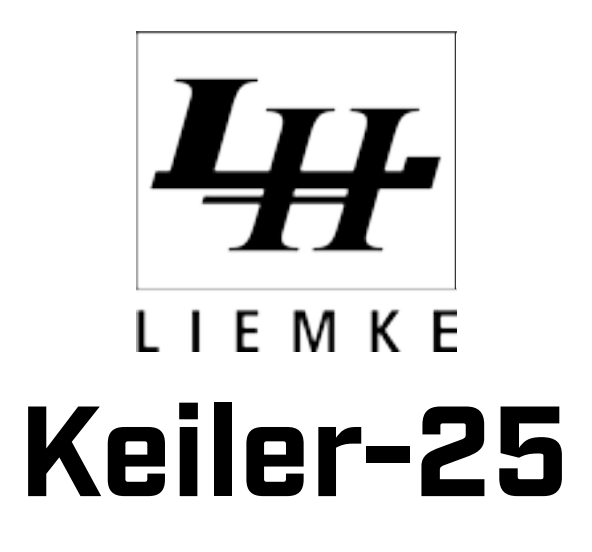

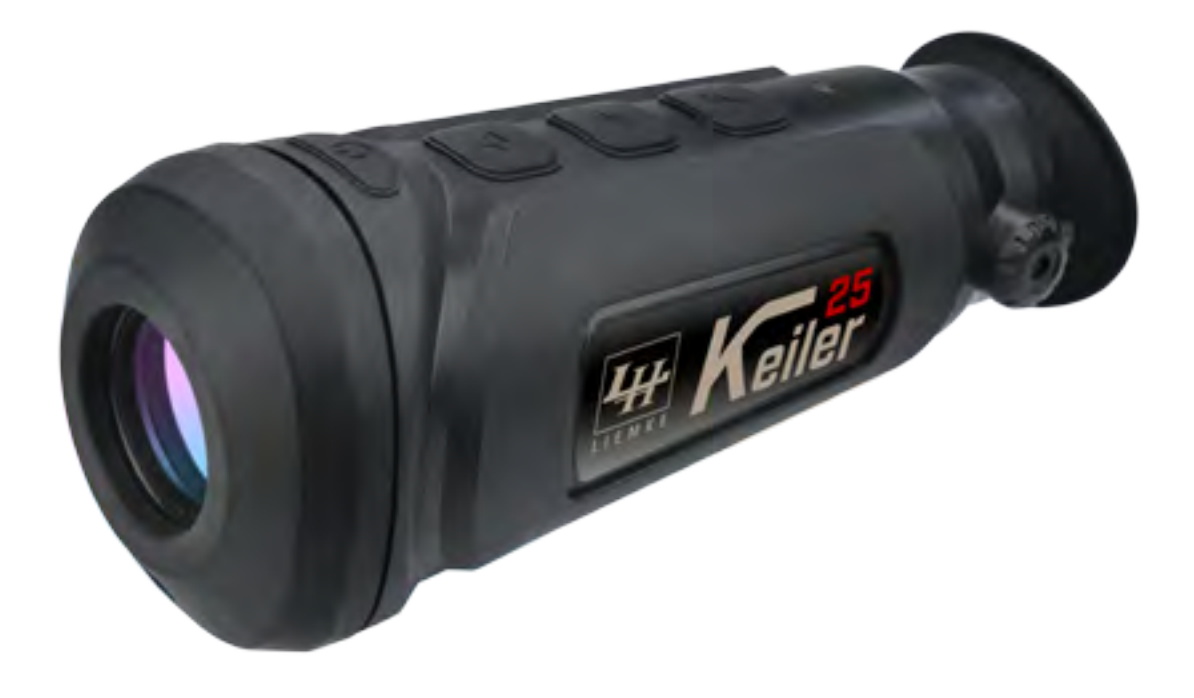

### ANLEITUNG

Lieferumfang, Funktionen und Benutzung Ihrer neuen Wärmebildoptik

### KEILER-25

aus dem Hause LIEMKE

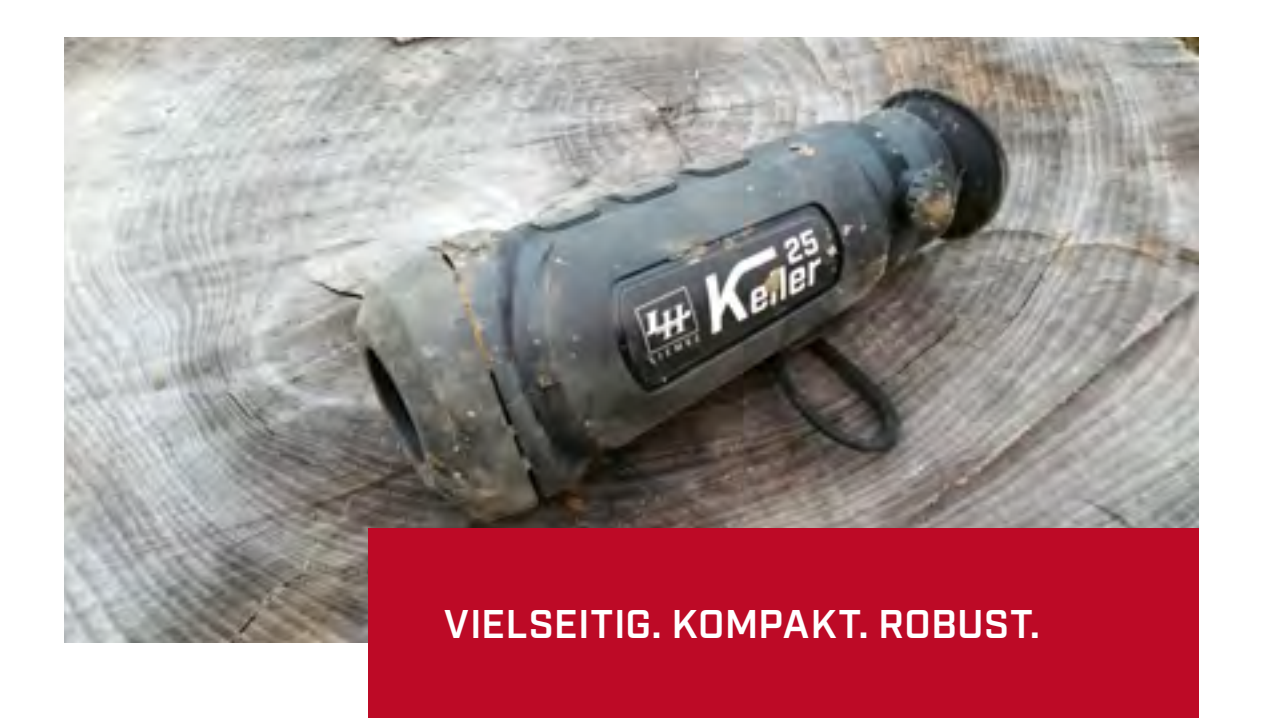

Die Wärmebildoptik Keiler-25 ist die neue Infrarotkamera aus dem Hause Liemke. Die Kompaktoptik ist vielseitig einsetzbar. Wild ausmachen und erkennen ist bei absoluter Dunkelheit auf Reichweiten bis 800m möglich. Es wird kein Restlichtaufheller benötigt.

#### **Kompakte Wärmebildoptik mit 384x288 Pixel Auflösung**

Die Kompaktoptik Keiler-25 aus dem Hause Liemke verfügt über wackelfreie 50Hz Bildfrequenz und ist derzeit führend im Vergleich zu anderen Kompaktoptiken mit selbiger Auflösung. Wärmequellen lassen sich in drei verschiedenen Betrachtermodi darstellen und bei Bedarf 2-, 3- oder 4-fach vergrößern.

#### **Bildübertragung per WiFi mit App auf Tablet-PC oder Smartphone**

Mit der Wärmebildkamera Keiler-25 können Sie Bilder kabellos per WiFi während des Betrachtens auf Ihr Tablet-PC oder Smartphone übertragen. Natürlich verfügt die Kamera auch über einen Videoanschluß und Micro-USB-Port.

#### **Robustes Design mit Anwendungsmöglichkeiten für PKW, Überwachung oder Jagd**

Das Keiler-25 ist nach IP66 zertifiziert und gegen Staub und Wasser geschützt. Design und Ausstattung der Kamera ermöglichen eine Vielzahl von interessanten Anwendungsmöglichkeiten, z.B. PKW gestützt oder als stationäre Überwachung auf dem Kanzeldach mit einem motorisierten Stativkopf.

### AUSSTATTUNG UND TASTEN

Keiler-25 aus dem Hause LIEMKE

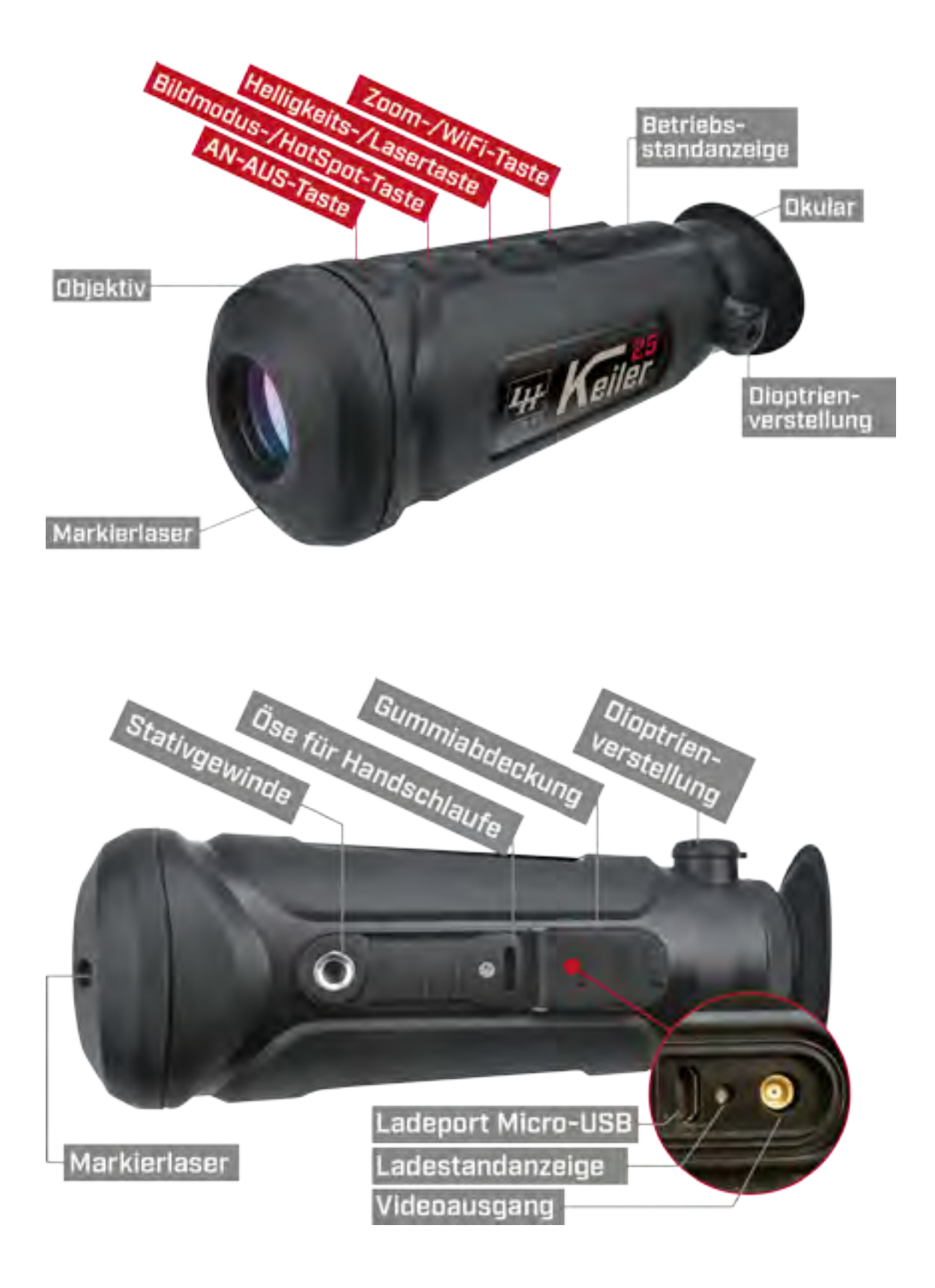

# ZUEBHÖR UND MONTAGE

Zubehör und Montagemöglichkeiten Ihrer neuen Optik

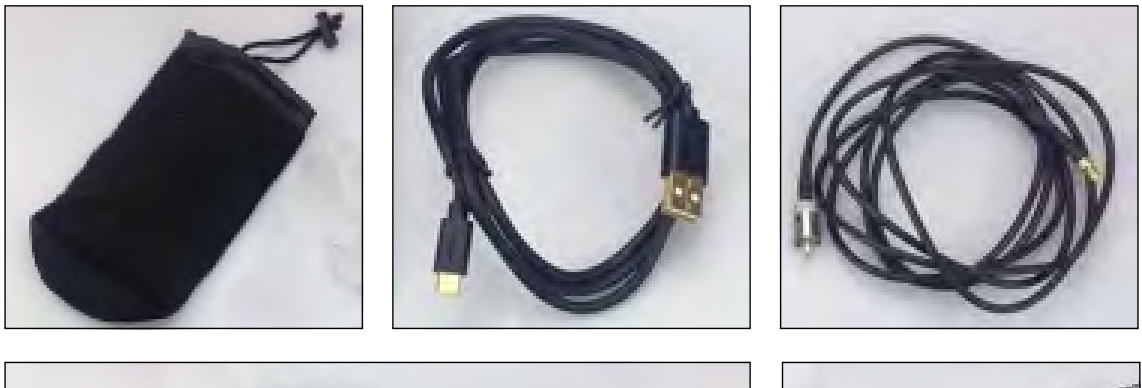

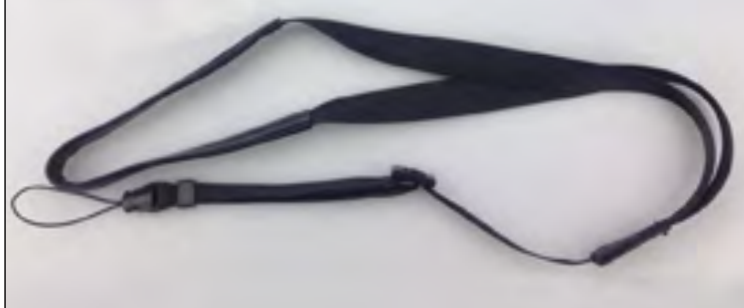

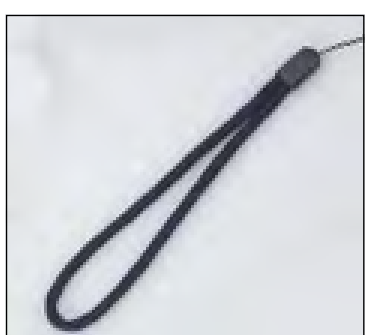

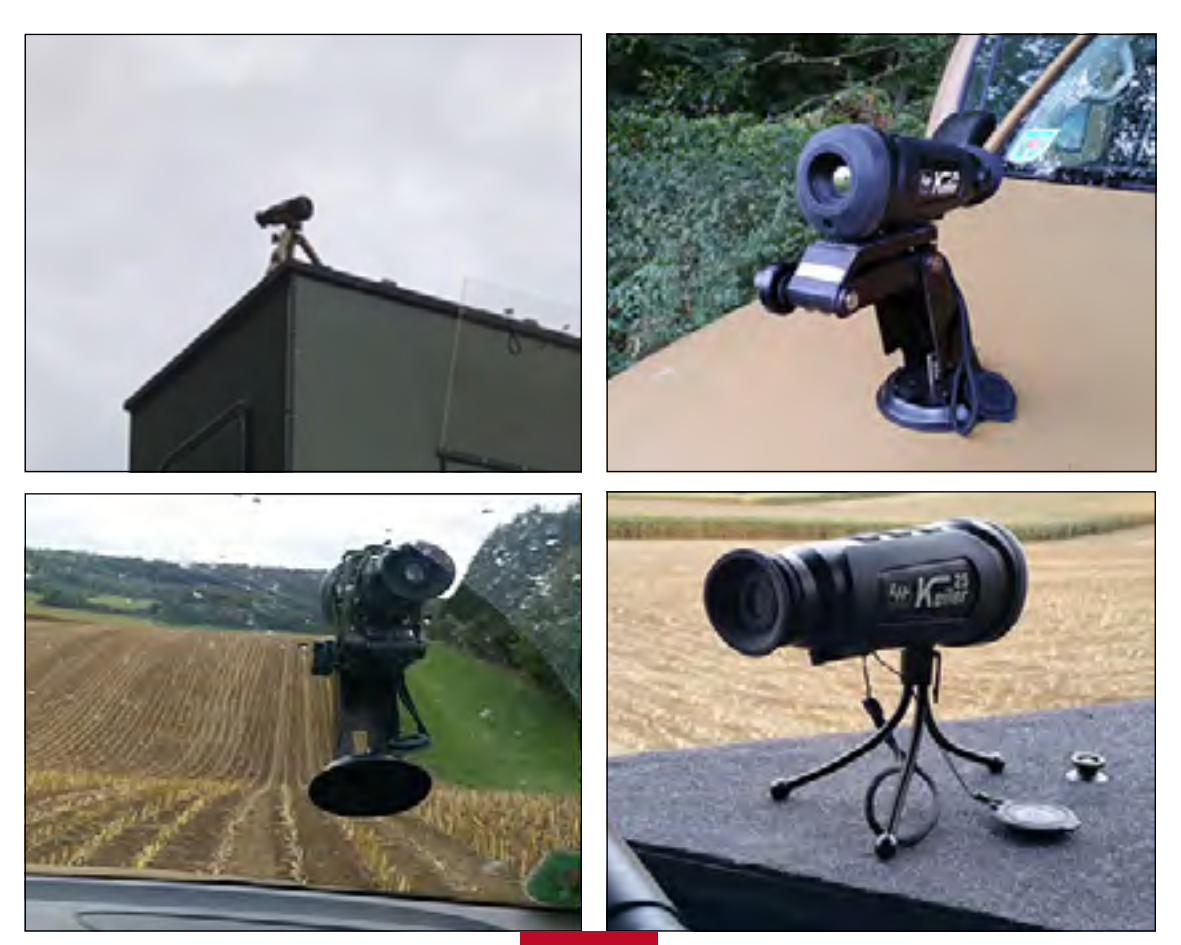

ALLE ANGABEN OHNE GEWÄHR 5 UNIVERSITETET SOMETIGE WWW.keiler-25.de

## BEDIENUNGSANLEITUNG

Keiler-25 aus dem Hause LIEMKE

#### **• INBETRIEBNAHME**

Packen Sie Ihr Gerät aus und vergewissern Sie sich, dass Sie alle Zubehörteile erhalten haben. Die Handschlaufe und/oder das Halsband können Sie an der dafür vorgesehenen Öse auf der Unterseite des Gerätes anbringen. An dieser Öse ist auch die Linsenabdeckung gegen Verlust gesichert.

Laden Sie Ihre Kamera vor dem ersten Gebrauch mittels des mitgelieferten USB-Kabels vollständig auf. Ein vollständiger Ladevorgang dauert etwa 4 Stunden. Die während des Ladens rot leuchtende Ladestandanzeige wechselt bei vollem Akku auf grün.

#### **• EIN- UND ABSCHALTEN**

Schalten Sie die Kamera ein, indem Sie die Taste AN-AUS für mind. 3 Sekunden gedrückt halten. Nach weiteren 3 Sekunden startet die Kamera und fährt binnen zehn Sekunden hoch, die grüne Betriebsstandanzeige leuchtet.

Durch kurzes Drücken der Taste AN-AUS schaltet sich die Kamera in den Standby-Modus. Erneutes kurzes Drücken bringt die Kamera wieder in den Vollbetrieb.

Zum Abschalten der Kamera drücken Sie die Taste AN-AUS für 3 Sekunden.

Wird 30 Minuten lang keine Taste gedrückt, fällt Ihre Kamera automatisch in den Standby-Modus, wobei das Display erlischt. Bei Betätigung einer beliebigen Taste, wechselt die Kamera augenblicklich in den Vollbetrieb zurück. Der Standby-Modus wird nicht bei einer bestehenden WiFi-Verbindung hergestellt.

## BEDIENUNGSANLEITUNG

Keiler-25 aus dem Hause LIEMKE

#### **• KALIBRIERUNG**

Die Optik kalibriert sich systembedingt automatisch bei Bedarf.

#### **• BILDMODUS**

Die Kamera besitzt vier unterschiedliche Bilddarstellungen. Diese erlauben den Wechsel der Polarität. Die verschiedenen Modi werden durch kurzes Drücken der Taste Bildmodus/ Hot Spot der Reihe nach durchgeschaltet. Durch die folgenden Symbole im Bildschirmdisplay erkennen Sie, welcher Modus gerade aktiviert wurde:

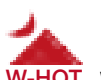

 Der Bildmodus w-hot zeigt Ihnen die heißen Bereiche <del>w-нот</del> weiß an, kältere Bereiche werden in dunkleren grauen Abstufungen angezeigt.

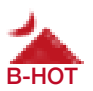

 Der Bildmodus b-hot zeigt Ihnen die heißen Bereiche schwarz an, kältere Bereiche werden in helleren grauen Abstufungen angezeigt.

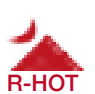

 Der Bildmodus r-hot zeigt Ihnen die heißen Bereiche, die в-нот) sich deutlich vom Bilddurchschnitt abheben in rot an,

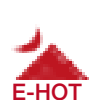

 kältere Bereiche werden in grauen Abstufungen gezeigt. Der Bildmodus e-hot sorgt für eine Kontrastverstärkung <sup>E-HOT</sup> im Gegensatz zu den anderen Modi.

### **• HOT SPOT-FUNKTION**

Durch das Drücken der Taste Bildmodus/ Hot Spot für 1 Sekunde wird die Funktion HotSpot aktiviert. Diese Markierung in Form eines kleinen Zielkreuzes markiert Ihnen den wärmsten Bereich des jeweiligen Bildausschnittes. Erneutes Drücken für 1 Sekunde deaktiviert die HotSpot Funktion wieder.

## BEDIENUNGSANLEITUNG

Keiler-25 aus dem Hause LIEMKE

#### **• HELLIGKEIT**

Die Displayhelligkeit wird drch kurzes Drücken der Taste Helligkeit/Laser in Stufen verstellt. Es stehen 5 Helligkeitsstufen zur Verfügung. Ist die hellste Stufe erreicht, schaltet ein erneutes Drücken der Taste zurück auf die niedrigste Einstellung.

#### **• MARKIERUNGSLASER**

Durch Drücken der Taste Helligkeit/Laser für 1 Sekunde wird der Markierungslaser aktiviert. Dieser reicht bis zu 30m und ist für die Wärmebildoptik an sich nicht erkennbar.

#### **• ZOOM**

Der digitale Zoom schaltet in den Stufen von 1-fach bis 4-fach durch jeweils kurzes Drücken der Taste Zoom/ WiFi. Nach Erreichen des 4-fachen Zooms, schaltet die Kamera durch erneutes Drücken der Taste zurück auf 1-fach.

#### **• DIOPTRIENVERSTELLUNG**

Um die Bildschärfe zu optimieren, justieren Sie die Dioptrienverstellung mittels des Drehknopfes an der Außenseite des Gehäuses. Orientieren Sie sich an der Batterieanzeige im Display.

#### **• VIDEO-AUSGANG**

Mit dem mitglieferten Video-Kabel können Sie Bilder per Kabel auf externe Monitore übertragen. Die Übertragung funktioniert nach dem Plug-and-Play-Prinzip. Verbinden Sie einfach Kamera und externes Gerät und das Bild wird übertragen.

# WIFI-BILDÜBERTRAGUNG

per IR Tracker App für Android und iOS

### **• EINSCHALTEN DER WIFI-FUNKTION DER KAMERA**

Wenn Sie die Taste Zoom/ WiFi eine Sekunde lang drücken, aktivieren Sie das WiFi-Signal um die Kamera mit einem Tablet-PC oder Smartphone zu verbinden. Ist die WiFi-Verbindung aktiv, wird es Ihnen oben rechts im Display angezeigt. Erneutes Drücken der Taste für 1 Sekunde deaktiviert das Signal wieder.

#### **• DOWNLOAD DER IR TRACKER APP**

Für die WiFi-Übertragung auf ein Android oder iOS-Gerät benötigen Sie die IR-Tracker App. Bitte scannen Sie den folgenden QR-Code. Beim Scannen mit einem Android-Gerät startet automatisch ein Download des Programmes. Scannen Sie den Code mit einem iOS-Gerät werden Sie in den Apple

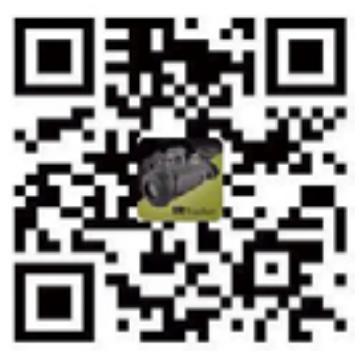

App Store weitergeleitet und können dort nach Bestätigung die App herunterladen.

Zum Scannen des QR-Codes benötigen Sie eine beliebige QR-Code-Scan App, welche Sie kostenlos in den jeweiligen App-Shops downloaden können.

### **• VERBINDEN DER KAMERA MIT DEM EXTERNEN GERÄT**

Die Kommunikation zwischen beiden Geräten läuft über eine eigenständige WiFi-Verbindung. Um diese aufzubauen aktivieren Sie bitte das WiFi an der Kamera (s. oben) und das Wlan auf Ihrem Gerät. Wählen Sie auf Ihrem Gerät das Netzwerk "CHD\_BE:xxxx" und geben Sie zum Verbinden das Passwort: "12345678" ein. Die Geräte sind nun miteinander verbunden.

## DIE IR TRACKER APP

Funktionen der App

### **• VERBINDEN DER KAMERA MIT DEM EXTERNEN GERÄT**

Öffnen Sie die App und klicken Sie im Startbildschirm den Button Connect. Wählen Sie dann das angezeigte "chd\_device" aus und bestätigen Sie im Folgenden das Passwort "chird".

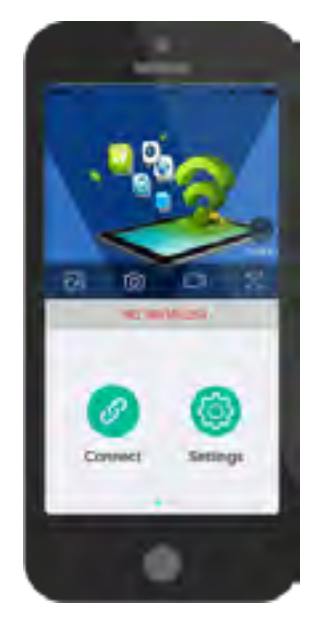

#### **• GRUNDFUNKTIONEN DER APP**

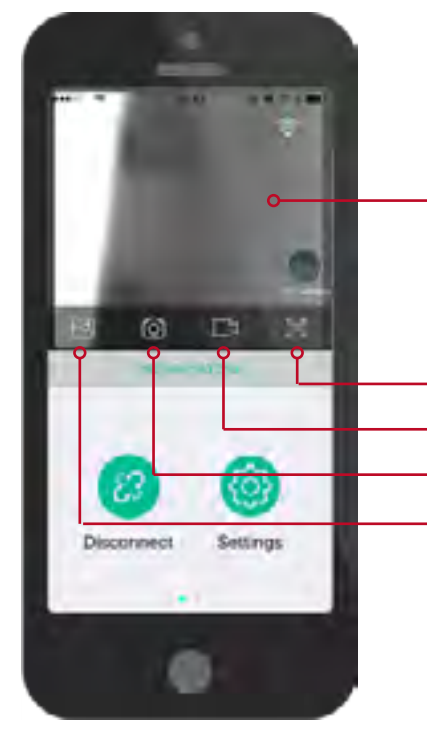

Hier sehen Sie das Wärmebild der Kamera

 Ein Klick startet das Kamerabild als Vollbild Ein Klick startet eine Videoaufnahme Ein Klick nimmt ein Photo auf **Ein Klick bringt Sie in die Galerie Ihrer**<br>Settings aufgenommenen Photos und Videos

#### **• EXPORTIEREN VON BILDERN UND VIDEO**

Ihre aufgenommenen Videos und Bilder werden zunächst nur in der App gespeichert. Durch Klicken + Halten auf ein aufgenommenes Bild öffnet sich ein Dialogfenster. Durch Klicken der Funktion "SaveAlbum" wird das Photo oder Video auf Ihrem Gerät gespeichert und kann von dort aus weiter verwendet werden.

## **SONSTIGES**

- Wenden Sie keine Gewalt bei der Bedienung der Kamera an!
- Schützen Sie die Kamera gegen Stoß, übermässige Erwärmung und Nässe!
- Blicken Sie niemals direkt in die Sonne oder extreme Wärmequellen!
- Reinigen Sie die Linsen niemals mit ungeeigneten Reinigungsmitteln oder spitzen Gegenständen.
- Entfernen Sie Staub mit einem Optikpinsel.
- Entfernen Sie Schmutz durch das Abtupfen mit einem feuchten Tuch.

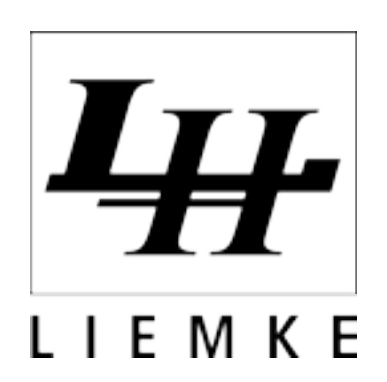

LIEMKE GMBH & CO.KG DETMOLDER STR. 629B 33699 BIELEFELD

TELEFON 0521-3296950<br>EMAIL INFO@LIEMKE. INFO@LIEMKE.COM

WEB WWW.LK-OPTRONIK.DE WWW.KEILER-25.DE